# Программа Dicom AutoExport

версия 1.9.4

Руководство по инсталляции и использованию

Харьков - 2023

#### **Назначение программы**

Программа Dicom AutoExport (далее — Программа) предназначена для:

обработки рентгеновских изображений в формате dicom (расширения файлов .dcm, .dic или без расширения), которые были созданы программами получения рентгеновских снимков\*, с целью устранения ошибок совместимости примененных кириллических кодировок (в основном win1251) со стандартом Dicom [3.0](http://dicom.nema.org/);

добавления/удаления/редактирования «на лету» элементов (dicom-тегов);

сохранения обработанного файла в заданной папке экспорта;

отправки обработанных изображений на стандартный dicom-сервер, возможна отправка и исходных файлов без обработки, если они соответствуют стандарту.

Все перечисленные операции выполняются автоматически в фоновом режиме.

*\*Примечание. Возможна обработка не только рентгеновских изображений, но и других файлов, имеющих формат dicom, например, результаты исследований УЗИ, ЭКГ, ангиографии, томографии, маммографии и т.п.*

При запуске Программа сворачивает свое окно в область задач или область уведомлений ("трей") и "наблюдает" за заданной папкой. При появлении в ней нового dicom-файла снимка или переименовании другого файла (*\*Прим.: добавлено в 1.9.4*), последний копируется в рабочую папку Программы и обрабатывается. При успешности обработки снимок отправляется на заданный dicom-сервер.

## **Системные требования**

Программа работает на компьютерах под управлением операционных систем Microsoft от Windows ХР\* до Windows 10. На рабочем диске должно быть достаточно пространства для размещения программы и временных рабочих файлов, которые примерно равны объему отправляемых данных.

*\*Примечание. Для корректной работы Программы в среде ОС Windows ХР необходимо также установить, если это не было сделано ранее пакет Microsoft Visual C++ 2005 Service Pack1, который можно скачать по ссылке: [https://www.microsoft.com/en-us/download/details.aspx?](https://www.microsoft.com/en-us/download/details.aspx?id=14431) [id=14431](https://www.microsoft.com/en-us/download/details.aspx?id=14431).* 

## **Инсталляция**

папку.

Для инсталляции Программы необходимо запустить файл DcmAutoExport- \*setup\*.exe

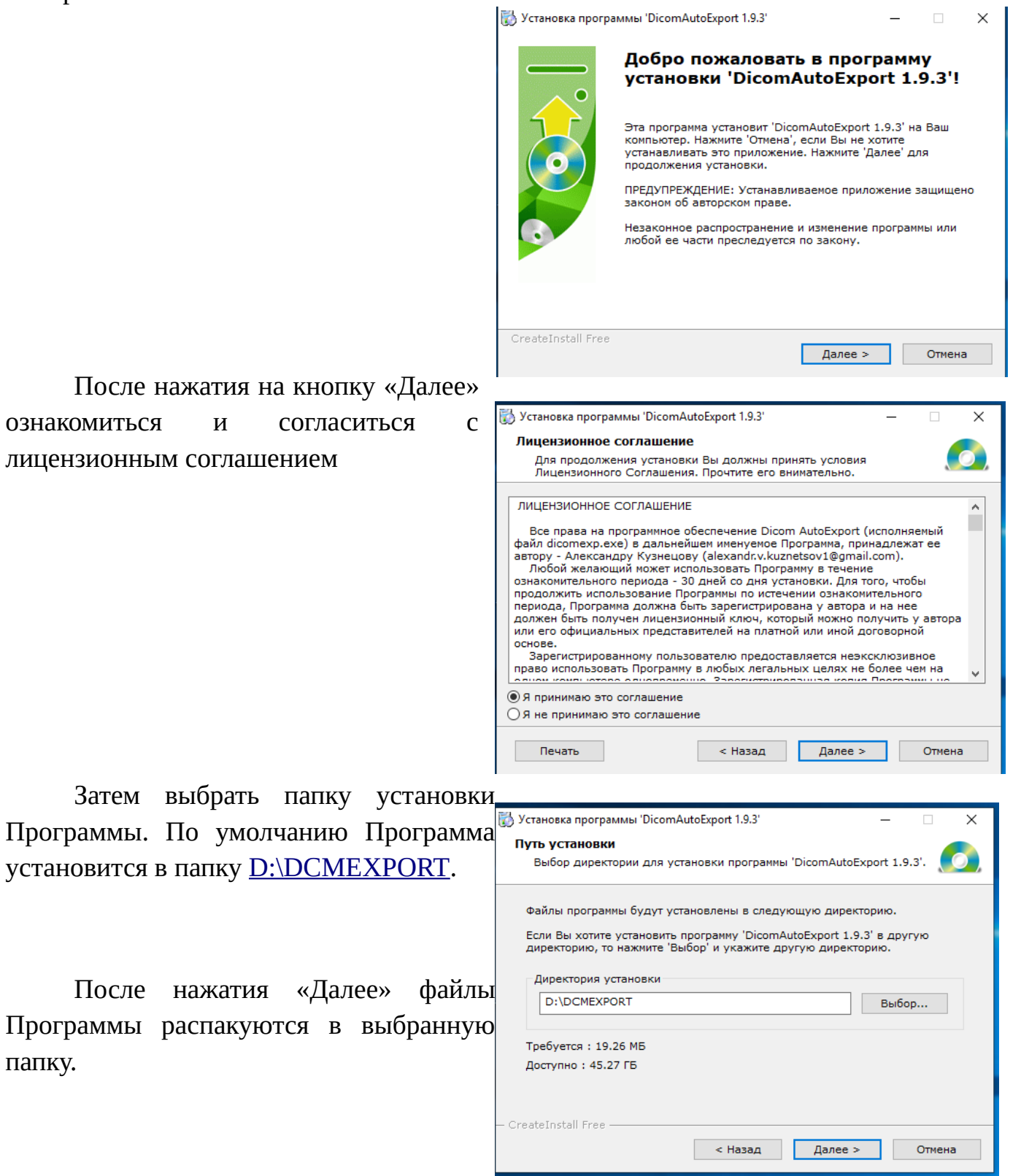

После успешной распаковки закрыть окно инсталляции.

Файлы Программы находятся в папке, выбранной при инсталляции. Исполняемый файл Программы —dicomexp.exe

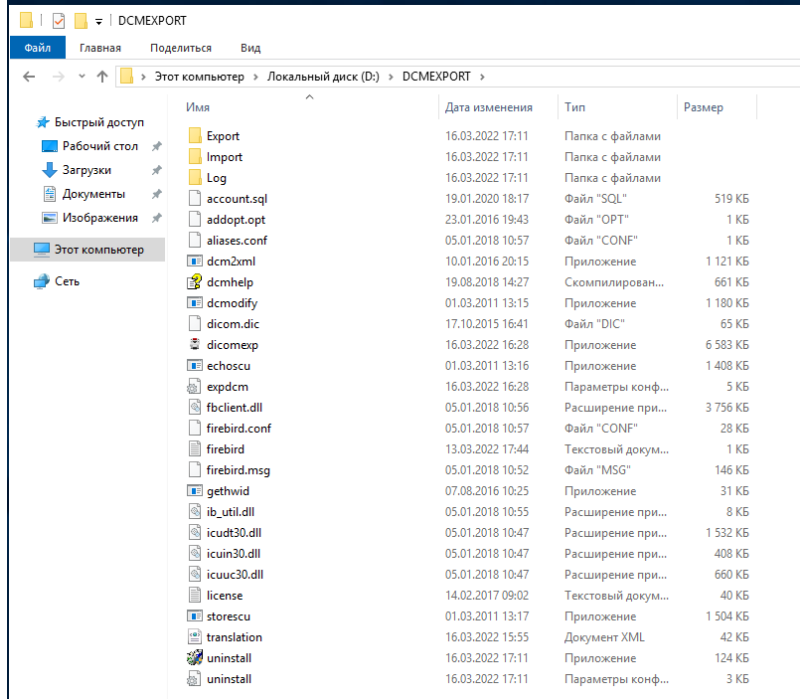

#### **Редактирование настроек. Вкладка «Dicom-сервер»**

При первом запуске Программы необходимо произвести необходимые

#### настройки.

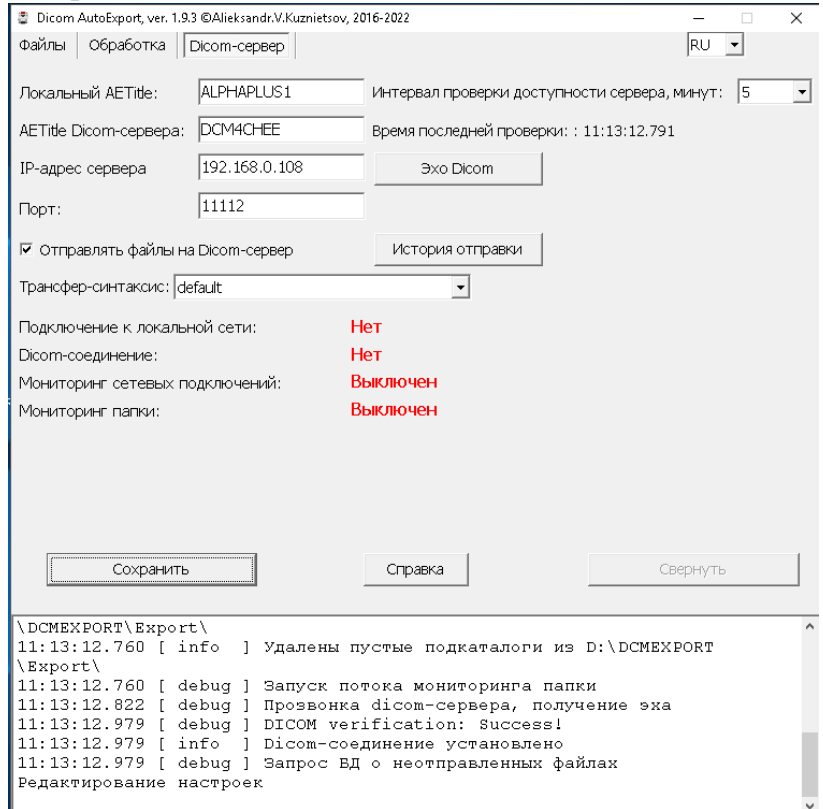

Редактирование настроек будет доступно после нажатия на кнопку «Редактировать настройки». Надпись на кнопке изменится на «Сохранить», прекратится мониторинг сетевых подключений, а также «слежение» за папкой импорта. Таким образом, следует иметь ввиду, что появление файлов снимков во время редактирования настроек, останется для Программы «незамеченным». И если такое все-таки произошло, то отправить файл на сервер можно впоследствии только

переместив его в другую папку, а затем снова скопировав в папку импорта.

На вкладке «Dicom-сервер» введите локальный AETitle - «имя» станции, от которого на сервер будут отправляться снимки. Как правило, оно должно быть зарегистрированным на сервере, иначе последний откажется принимать информацию. Однако иногда бывает, что сервер настроен на прием файлов от любых имен. Узнать о настройках нужно у администратора сервера, который также должен сообщить AETitle Dicom-сервера, IP-адрес и порт.

После внесения этих данных, можно проверить доступность сервера, нажав кнопку «Эхо Dicom». Если все записано правильно, сетевой доступ есть, сервер включен, то по результатам запроса должна появиться соответствующая индикация

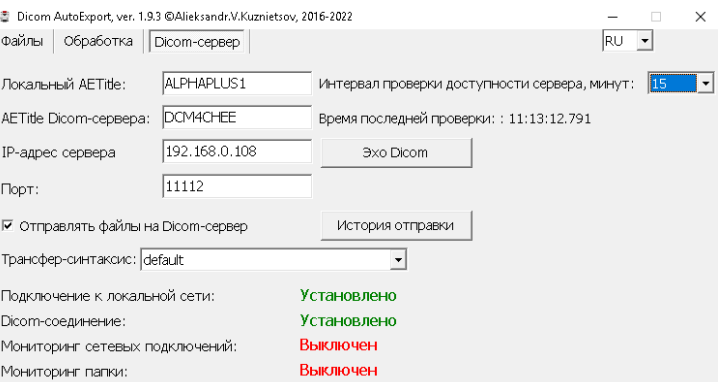

Чтобы не перегружать сервер лишними запросами о его готовности к приему каждый раз при отправке очередного файла, Программа отправляет такие запросы с заданным интервалом времени.

Установить его можно на вкладке «Dicom-сервер» нажав на стрелку выпадающего списка «Интервал проверки доступности сервера, минут: ».

Время последней такой проверки отображается ниже.

Индикация состояния подключения по локальной сети и Dicom-соединения действительны именно на это время.

В промежутках между «пингами» сервера может произойти обрыв связи и приём файлов сервером прекратиться. В этом случае Программа будет вести учет файлов, которые появились в папке импорта, но не отправлены на сервер. После восстановления связи с сервером Программа либо предложит пользователю их отправить, либо автоматически попытается сама их отправить, в зависимости от установки соответствующей опции на вкладке «Файлы».

Выбор длительности интервала зависит от стабильности сетевого соединения и доступности сервера. Не следует устанавливать его слишком малым, чтобы не перегружать сервер запросами. По умолчанию предлагается интервал 20 минут.

Также на этой вкладке устанавливается собственно опция отправки файлов на сервер. Если убрать «чек» с чекбокса «Отправлять файлы на Dicom-сервер», то Программа будет только обрабатывать файлы и

сохранять их в заданной папке экспорта.

При отправке файлов на сервер программа выберет синтаксис передачи автоматически по данным из самого файла, либо, в случае не

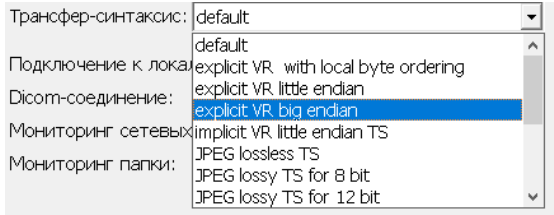

удачности отправки, можно установить трансфер-синтаксис принудительно из выпадающего списка.

#### **Вкладка «Файлы»**

Здесь можно отредактировать следующие настройки:

папка, в которой будет отслеживаться появление файлов — «Папка импорта»;

папка, в которую будут копироваться исходные файлы, обрабатываться, сохраняться и из которой отправляться на сервер — «Папка экспорта» ;

папка, где будут вестись логи Программы — текстовые сообщения о различных событиях;

другие настройки действий (об этом ниже подробнее).

Изменение всех настроек доступны только после нажатия кнопки «Редактировать»

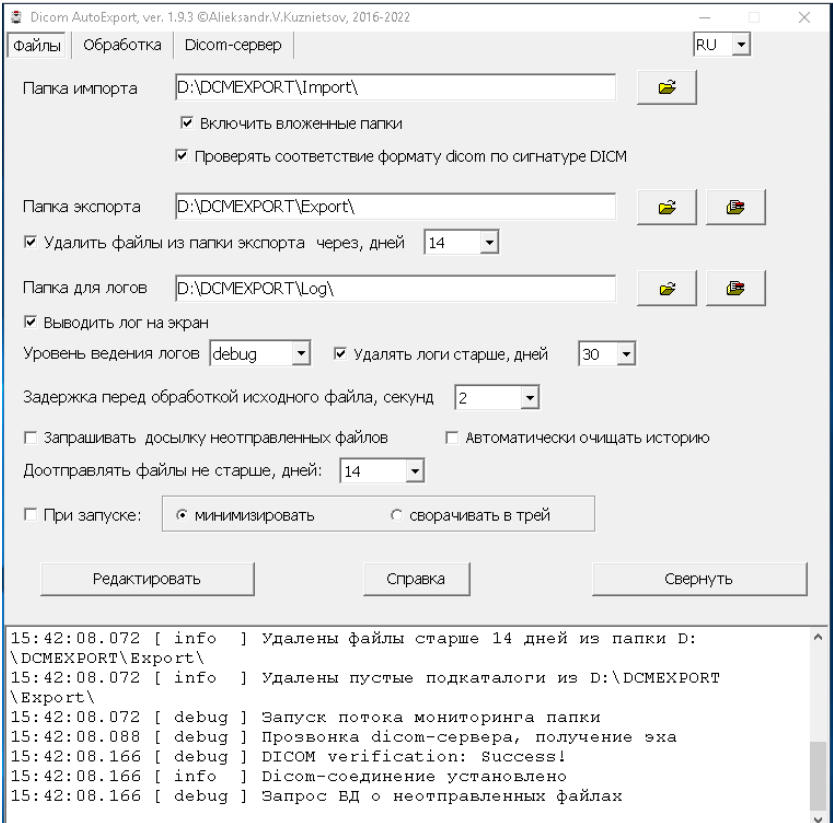

Для выбора папки импорта нужно нажать на кнопку справа от поля ввода «Папка импорта». Откроется диалог выбора папки. При этом папка уже должна существовать, т. к. создание новых папок в процессе

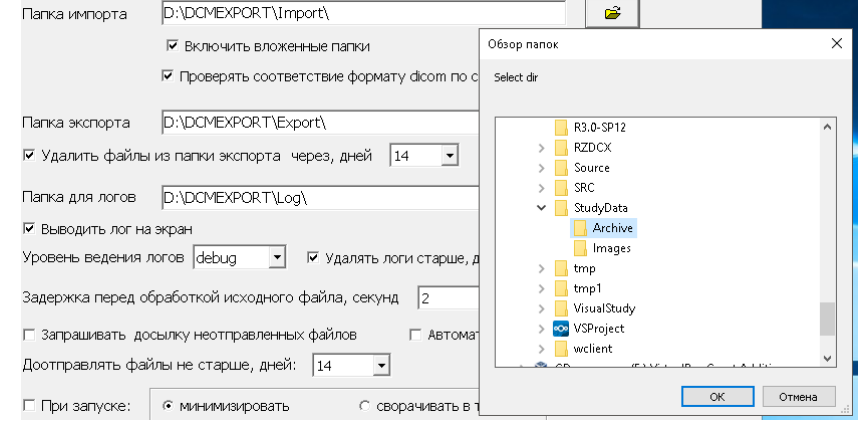

выбора здесь (и далее) не предусмотрено. Выбор осуществляется собственно выбором нужной папки с подтверждением кнопкой «ОК».

ВНИМАНИЕ: Папка импорта не может быть сетевым ресурсом! Допускается только локальное расположение.

Ниже поля ввода пути к папке импорта находятся два чекбокса.

При установке «чека» «Включить вложенные папки» появление новых файлов будет отслеживаться не только в заданной папке, но и во всех, вложенных в нее, если таковые имеются.

«Чек» «Проверять соответствие формату dicom по сигнатуре DICM» устанавливается, если в папке возможно появление других (не dicom) файлов. Тогда Программа будет сразу их отсеивать, не затрачивая ресурсов на попытки их декодирования. (Также можно фильтровать файлы и по другим критериям, отредактировав файл expdcm.ini. Подробности — ниже.)

Примечание. Сигнатура DICM обязательно присутствует в dicom-файлах. Но есть и такие «как-бы» dicom-файлы, которые содержат набор dicom-элементов, поддающийся извлечению и редактированию, изображение, поддающееся просмотру, но не имеющих этой сигнатуры. В этом случае «чек» можно убрать. Эти «как-бы» dicom-файлы Программа обрабатывать умеет.

Аналогичным выбору папки импорта образом выбираются папка экспорта и папка логов.

По умолчанию они находятся в папке Программы: D:\DCMEXPORT\Export\ и D:\DCMEXPORT\Log\. Если были назначены другие папки, то снимки и логи будут размещаться в них. Если же по какой-либо причине (например, будут удалены) Программа не найдет иные заданные пути к указанным папкам, то они будут созданы в папке Программы.

Также эти папки не могут совпадать или быть вложенными в папку импорта.

«Чек» «Удалить файлы из папки экспорта через, дней» устанавливается для очистки папки от файлов, старше указанного числа дней в выпадающем списке, расположенном справа от чекбокса. Поиск таких файлов и их удаление будет производиться при каждом запуске Программы. Необходимость такой «автоматической» очистки и длительность хранения обработанных перед отправкой на сервер файлов, пользователь должен определить, исходя из наличия свободного дискового пространства.

Примечание. Папка экспорта специально «придумана» и является по сути временной рабочей папкой с целью никаким случайным образом не повредить «рабочую» папку системы получения снимков и собственно полученные снимки. Т.е. полученные оригинальные снимки остаются нетронутыми на своих местах. Программа копирует их в свою «рабочую» папку и там над ними проводятся заданные операции. Кроме того, в этой папке во время обработки создаются, пишутся, читаются, удаляются различные необходимые временные файлы.

Аналогично «автоматически» очищается и папка логов — файлов с текстовыми сообщениями программы о событиях появления, обработки, сохранения и отправки файлов, выявленных ошибках, наличии или отсутствии связи с сервером и т. п.

Также, при необходимости, можно удалить все файлы из указанных папок. Для этого необходимо нажать соответствующую кнопку, находящуюся справа от кнопки выбора папки.

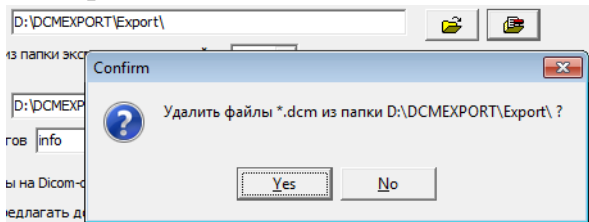

Логи Программы сохраняются в виде файлов, а также выводятся в текстовом окне в нижней части окна Программы. Когда все опции Программы настроены, отлажены и работают правильно, то необходимости просматривать сообщения в этом окне нет. Отключить вывод логов в окно Программы можно убрав отметку с чекбокса «Выводить лог на экран».

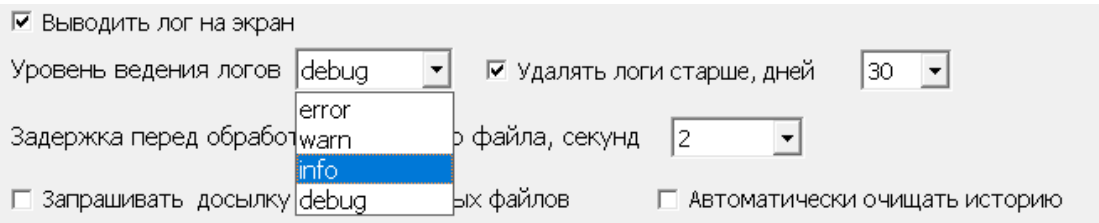

Ниже поля ввода папки логов имеется выпадающий список «Уровень ведения логов», т.е. подробность сообщений, которые будут выводиться. Можно выбрать из вариантов «error», «warn», «info», «debug».

Самый подробный уровень — «debug». Когда все настроено, то рекомендуется установить уровень«info». В некоторых случаях Программа сама выбирает уровень ведения журнала лога.

В некоторых случаях программы, "производящие" снимки, сохраняют файл в отслеживаемой папке сразу после получения изображения от детектора. А затем дают возможность персоналу его обработать (отредактировать) и сохранить там же уже в отредактированном виде. Также бывают случаи, когда программы не освобождают файл сразу после сохранения, дописывая в него какую-либо информацию в течение некоторого времени. В таких случаях целесообразно отложить обработку и передачу файлов на некоторое время, иначе на сервер будут отправлены или исходные необработанные изображения, или же программы получения изображений могут выдавать ошибки обработки. Для установки задержки, необходимо установить опцию «Задержка перед обработкой исходного файла, секунд», а значение задержки в секундах выбрать из выпадающего списка.

В процессе работы Программы может возникнуть ситуация, когда сервер стал недоступен в силу каких-либо причин, а файлы продолжают поступать и обрабатываться, но не могут быть отправлены. После восстановления доступа эти файлы должны быть повторно отправлены на сервер. Или же ситуация, когда в процессе обработки были возникли какие-то ошибки, которые исключают успешную отправку с текущим набором опций, но возможно с другими настройками файл может быть обработан и отправлен. В этом случае можно попытаться изменить какие-либо настройки, проанализировав сообщения лога и переотправить файлы с новым набором настроек.

При установленной опции «Запрашивать досылку не отправленных файлов» и при условии восстановления доступа к серверу пользователю на экран будет автоматически выводиться окно со списком таких файлов и причинами, по которым они не были отправлены. Пользователь может переотправить либо все файлы, либо

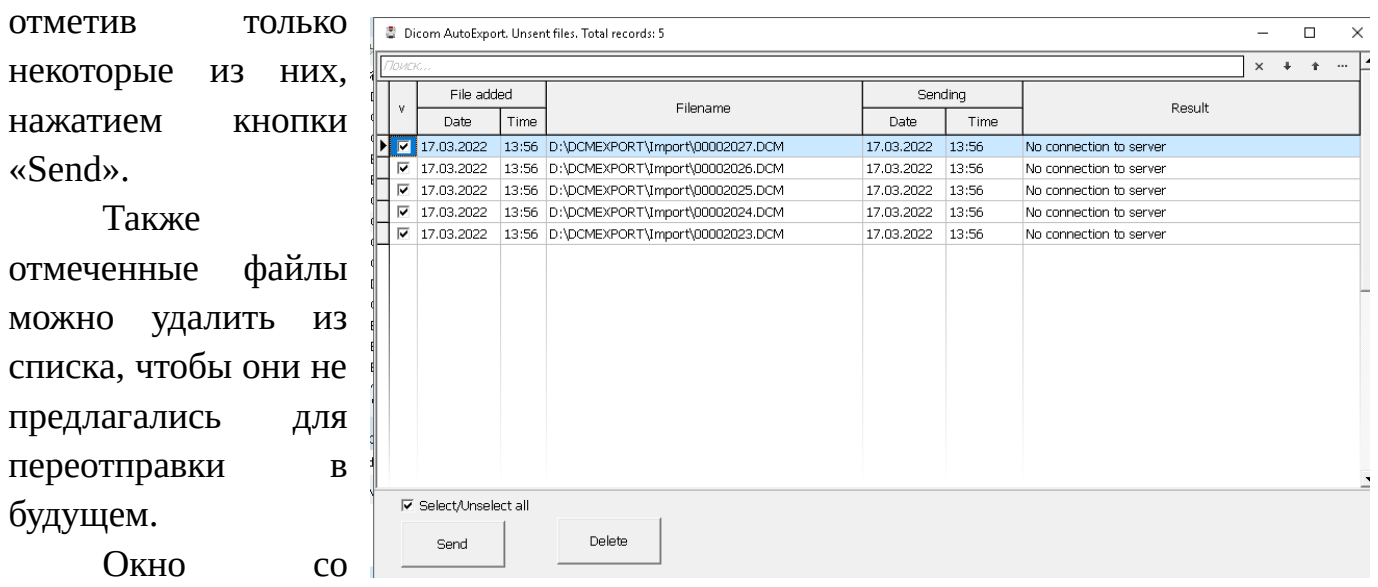

списком неотправленных файлов может быть также открыто пользователем нажатием на кнопку «Просмотреть» на вкладке «Dicom-сервер рядом с сообщением «Имеются файлы, не отправленные на сервер». Кнопка и сообщение появляются только при наличии таких файлов.

Если опция «Запрашивать досылку неотправленных файлов» не установлена, то программа не будет выводить окно со списком, а будет пытаться самостоятельно

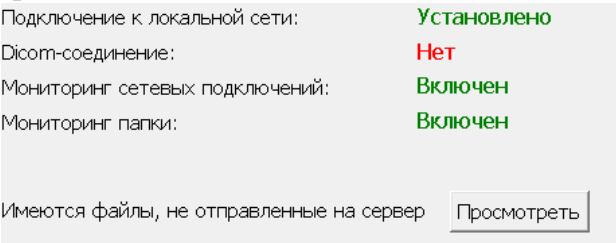

переотправить файлы при условии, когда доступ к серверу восстановлен. Но в любом случае пользователь может открыть такое окно и самостоятельно, нажав кнопку «Просмотреть».

Программа будет предлагать для переотправки (или пытаться самостоятельно переотправить) не все неотправленные файлы, а только те из них, которые были получены не раньше, чем за то количество дней, которое установлено в

выпадающем списке опции «Доотправлять файлы не старше, дней:». Это сделано для того, чтобы не перенагружать программу поиском всех неотправленных файлов за весь срок работы программы с момента инсталляции, т. к. их количество может быть очень большим. Предполагается, что пользователь должен установить этот срок таким, чтобы он мог оперативно, в разумный срок, отреагировать на причины неудачной отправки файлов и устранить их. При этом переотправить файлы в случае, если установленный срок вышел, всё же можно. Для этого файлы из папки импорта необходимо вырезать и вставить в какую-нибудь временную папку, а затем скопировать их снова в папку импорта.

Программа ведет историю появления файлов **HOBLIX**  $\overline{M}$ результатов их отправки на сервер. Просмотреть **HTE** историю можно, нажав кнопку «История отправки» Ha вкладке «Dicom-сервер».

Если количество обрабатываемых файлов будет достаточно

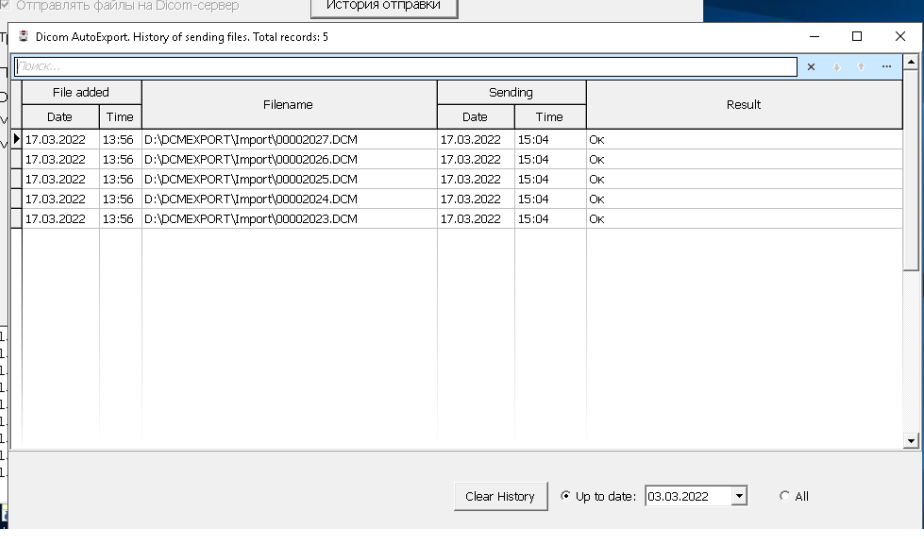

большим (десятки или сотни тысяч в год), то файл истории со временем может стать достаточно большим. Чтобы предотвратить падение производительности, желательно удалять записи из базы данных. Это можно сделать несколькими способами.

Самый радикальный: если нет неотправленных файлов. a ИСТОРИЯ отправленных файлов не имеет для пользователя никакой ценности, то можно просто удалить файл ACCOUNTDB.FDB\* из рабочей папки, предварительно закрыв Программу. Пустая база данных будет восстановлена из скрипта account.sql (находится в папке Программы) при следующем запуске.

\*Примечание. Следует учитывать, что, кроме истории, файл **ACCOUNTDB.FDB** содержит таблицу со словарем dicom-элементов, который используется для формирования дополнительных операций (описание ниже).

Второй способ очистки истории: нажатием на кнопку «Clear History». При этом можно удалить как все записи из этого списка, так и только те, которые старше определенной в «выпадающем» календаре даты.

Третий способ: установить на вкладке «Файлы» опцию «Автоматически очищать историю». В этом случае при каждом запуске будут удаляться записи старше даты, которая определяется вычитанием из текущей даты тройного интервала, установленного опцией «Доотправлять файлы не старше, дней:».

Сворачивание при запуске.

Если установлена опция «При запуске», то окно Программы будет либо свернуто в панель задач, если выбрана радиокнопка «минимизировать»

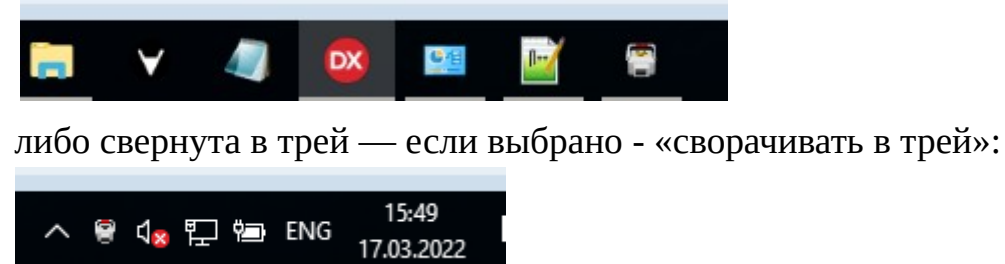

Развернуть окно Программы на экран можно, щелкнув по пиктограмме в панели задач или трее. Также окно Программы будет развернуто при попытке повторного запуска программы. В этом случае новый экземпляр Программы не запускается, а разворачивается выполняющийся.

Свернуть окно Программы можно, нажав кнопку «Свернуть». При этом окно будет свернуто в панель задач или трей в зависимости от выбора. В режиме редактирования настроек кнопка «Свернуть» недоступна.

#### **Вкладка «Обработка»**

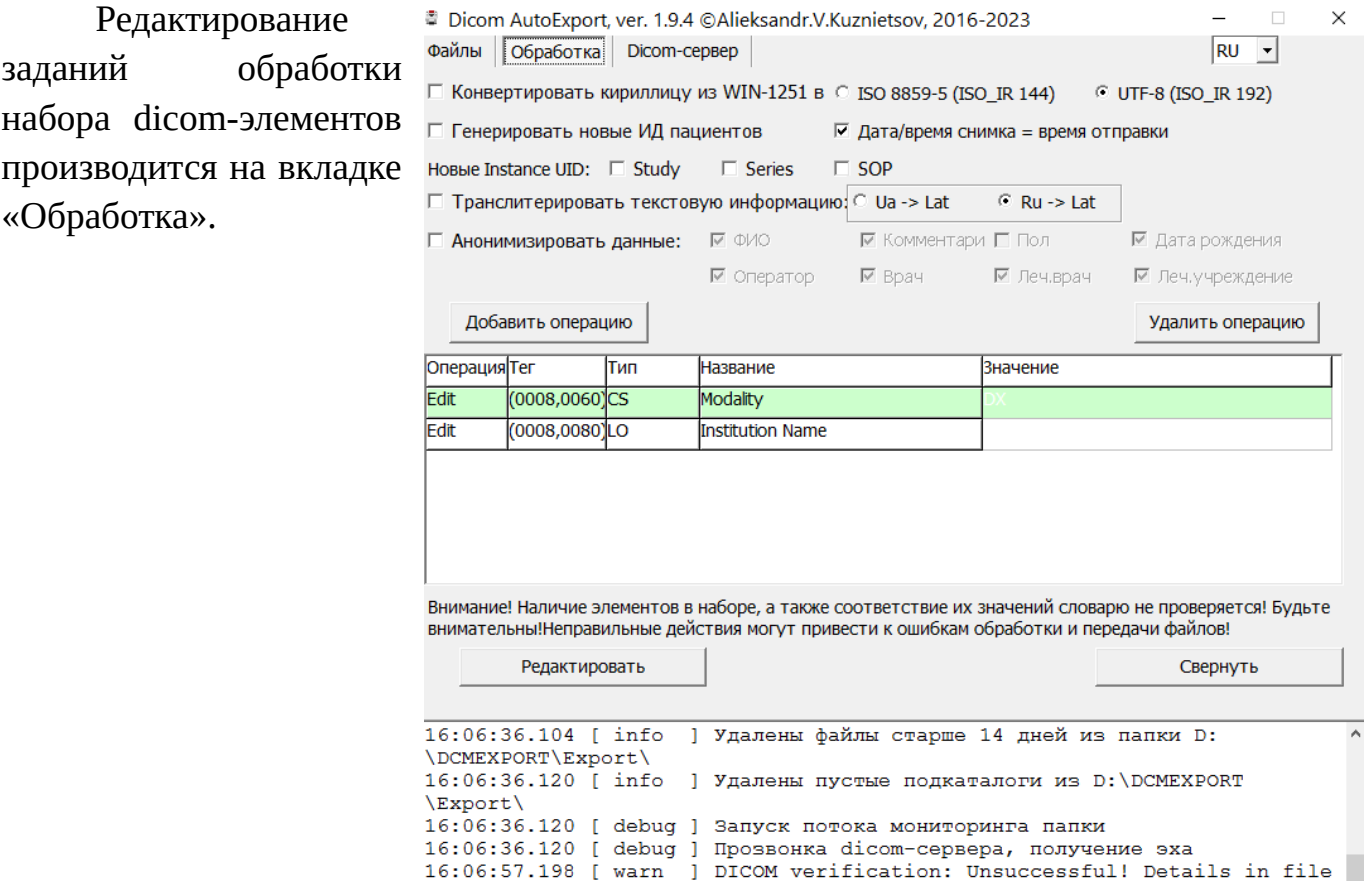

Опция «Конвертировать текст из WIN-1251 в" устанавливается в том случае, когда значения в исходном наборе элементов содержат кириллические символы в кодировке WIN-1251, и dicom-вьювер, который используется для просмотра файлов с сервера не может корректно передать и отобразить их. Например:

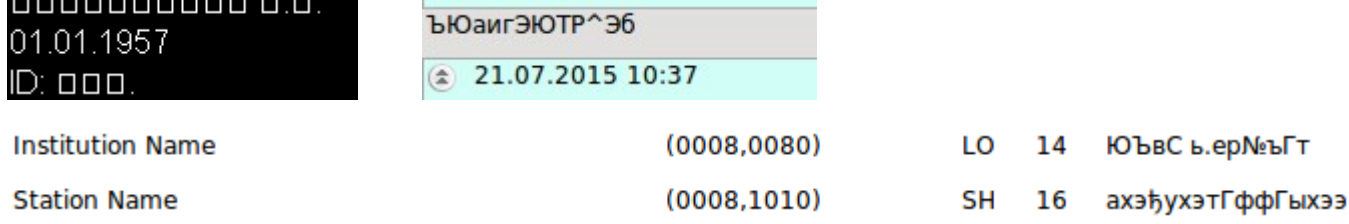

В некоторых случаях файлы не могут быть переданы на сервер без предварительной установки поддерживаемой кодировки.

Некоторые приложения, формирующие dicom-файлы вообще не помещают в теговый набор элемент (0008,0005), содержащий значения кодировки символов. Или тег имеет значение, не предусмотренное стандартом, или неправильное написание значения.

 $\Box$  (0008,0005) CS Specific Character Set = <ISO IR 100>  $\Box$  (0008,0005) CS Specific Character Set = <ISO-IR 144>

 $\equiv$  (0002,0102) OB Private Information = <(#00)(#00)>  $\equiv$  (0008,0008) CS Image Type = < UNKNOWN>

 При установке «чека» Программа присваивает тегу (0008,0005) значение ISO\_IR 144 (соответствует ISO\_8859-5) или ISO\_IR 192 (UTF-8) и конвертирует символы кириллицы из WIN-1251 в зависимости от установки соответствующей "радиокнопки". При этом имеющаяся фактическая кодировка набора не распознается. Если файл уже имеет кодировку ISO\_IR 144 или ISO\_IR 192, то «чек» устанавливать не нужно, иначе кириллический текст станет не читаемым из-за лишнего преобразования.

Не нужно также устанавливать эту обработку в случае, когда набор значений содержит латиницу (некоторые программы для проведения радиологических и т. п. исследований вообще не имеют возможности ввода кириллических символов и значения ФИО пациентов, например, персонал вводит транслитом).

В случае, когда "чек" не установлен, программа все равно учитывает установку "радиокнопки" кодировки для конвертации текста, если он есть в дополнительных операциях.

```
Г Конвертировать текст из WIN-1251 в С ISO 8859-5 (ISO_IR 144)
                                                                   C UTF-8 (ISO_IR 192)
```
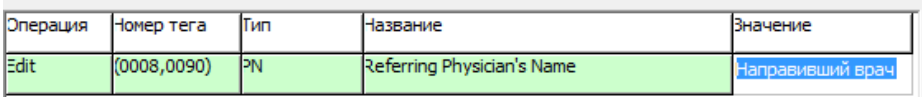

Поэтому для правильности конвертации текста из дополнительных операций необходимо знать, какую кодировку имеют обрабатываемые файлы.

Опция «Дата/время снимка = время отправки» устанавливается, если пользователь хочет изменить фактические параметры даты/времени файлов на дату/время отправки файла, или же обрабатываемые файлы не имеют вообще этих необходимых атрибутов. При этом элементам (0008,0020), (0008,0021), (0008,0022), (0008,0023) будет присвоено значение текущей даты, а (0008,0030), (0008,0031), (0008,0032), (0008,0033) — текущего времени.

Идентификация пациента (ИД) является важным фактором для правильности сохранения сервером информации об исследованиях. ИД хранится в dicom-элементе (0010,0020).

Однако, встречаются ситуации, когда программы автоматически не генерируют это значение, а предусмотренный ручной его ввод персоналом или получение из рабочего списка (WorkList) не осуществляется.

 $\frac{1}{2}$  (0010,0020) LO Patient ID = <> В этом случае некоторые серверы могут вообще отказаться принимать файл. Поэтому для присваивания этому тегу непустого значения необходимо установить опцию «Генерировать новые ИД пациентов»

**• Генерировать новые ИД пациентов** 

 Программа сформирует «уникальный» ИД, "вычислив" его по определенному алгоритму из ФИО и даты рождения

 $\sqrt{2}$  (0010,0020) LO Patient ID = <E04A7EA0258D>

*Примечание. Вообще проблема идентификации пациента очень широка и нетривиальна для простого решения. В настоящее время сложилась такая ситуация, когда каждая модальность в клинике, формируя dicom, присваивает пациенту и свой ИД. Где-то за него выступает номер истории болезни, где-то номер паспорта, номер телефона и т. д. Или же программы дают просто свой порядковый номер в базе данных. Т.е. единого стандарта и подхода не наблюдается. Поэтому весьма проблематично становится собрать результаты исследований от разных модальностей на просто Dicom-сервере. Выходом является внедрение в клинике общей медицинской информационной системы (МИС) и подключения к ней программ, формирующих dicom-файлы, через WorkList-серверы) Генерация ИД Программой решает всего лишь проблему отсутствия или «не уникальности» значений, которые присваиваются программами формирования dicom-файлов.*

Опции «Новые Instance UID (Study, Series, SOP)» устанавливается в том случае, когда программа, сформировавшая dicom-файл «забыла» (бывает и такое) присвоить значения соответствующим тегам набора элементов или значение не

соответствует правилам

 $\equiv$  (0020,000D) UI Study Instance UID = <0>

 $\boxed{=}$  (0020,000E) UI Series Instance UID = <0>

 $\boxed{=}$  (0008,0018) UI SOP Instance UID = <1.2.826.0.1.3680043.2.562.1.20150727.154825.254>

Программа исправляет эти недостатки.

Иногда возникает необходимость транслитерировать текстовую информацию, т.е. записать кириллические значения латинскими символами. Для этого нужно установить опцию «Транслитерировать текстовую информацию»

На выбор два варианта  $\Box$  Транслитерировать текстовую информацию; • Ua->Lat  $\cap$  Ru -> Lat правил

транслитерации: украинский и российский для соответствующих языков, которые утверждены официально для использования в Украине и Российской Федерации. В том случае, когда установлено правило транслитерации для одного языка, а текст содержит символы другого, которых нет в выбранном, то используется другое правило. Например, буквы «Ы» нет в украинском языке, но она есть в транслитерируемом тексте, будет использоваться правило для русского текста.

Анонимизировать данные — значит удалить информацию личного характера пациента, медперсонала и т.п. При установке "чека" станут активными чекбоксы, которые отвечают за анонимизацию конкретного тега.

Установка "чека" говорит о том, что эти данные будут анонимизированы следующим образом. ФИО - элемент (0010,0010) - ФИО пациента заменяется словом Anonymous; Пол - элемент (0010,0040) - пол пациента заменяется на "О". Значения остальных данных заменяется пустым значением: Дата рождения - элемент (0010,0030) - дата рождения пациента; Оператор - элемент (0008,1070) - данные специалиста (лаборанта), проводившего исследование; Врач - элемент (0008,1050) - данные врача, проводившего исследование (врач-рентгенолог, например); Леч.Врач - элемент (0008,0090) лечащий врач пациента, направивший на исследование; Леч.учреждение - элементы (0008,0080) и (0008,0081) - наименование и адрес лечебного учреждения, где проводилось исследование. Комментарий - элементы (0010,1040) — адрес пациента и (0010,4000) — комментарии (также в некоторых программах содержит адрес пациента).

Анонимизировать другие данные можно, используя возможность добавления других операций редактирования тегов. Следует иметь ввиду, что дополнительные операции выполняются после операция анонимизации.

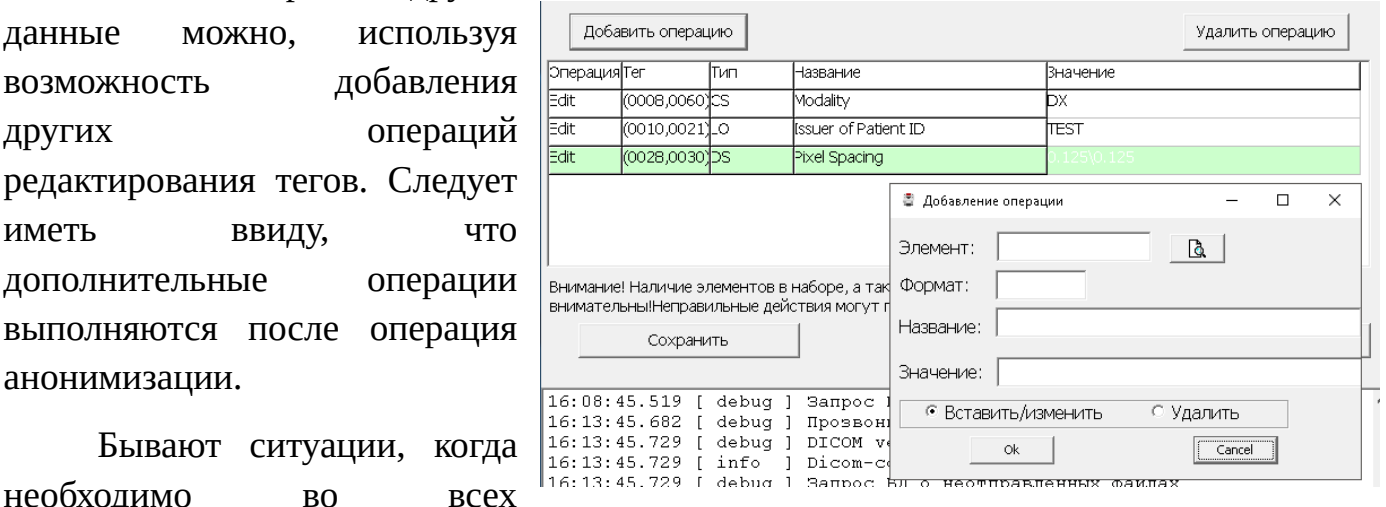

обрабатываемых "на лету" файлах добавлять, изменять или удалять какие-либо одни и те же элементы dicom-набора или их значения. Для добавления операции, которая будет описывать необходимое действие, необходимо нажать кнопку "Добавить операцию".

Для выбора редактируемого элемента из словаря необходимо нажать кнопку открытия формы выбора элемента (справа от поля ввода "Элемент"). Откроется окно со списком доступных для выбора элементов.

 В поле поиска можно задавать значения для поиска и фильтрации элементов.

Непосредственно выбор элемента осуществляется двойным щелчком «мыши» или нажатием кнопки «Select»

После выбора элемента окно закроется и атрибуты выбранного элемента будут внесены в поля формы добавления. Пользователю останется внести значение элемента и выбрать операцию, которую необходимо с этим элементом произвести. Если выбирается операция удаления, то значение элемента можно не задавать. После нажатия "ОК" в таблице появится новая строка с операцией.

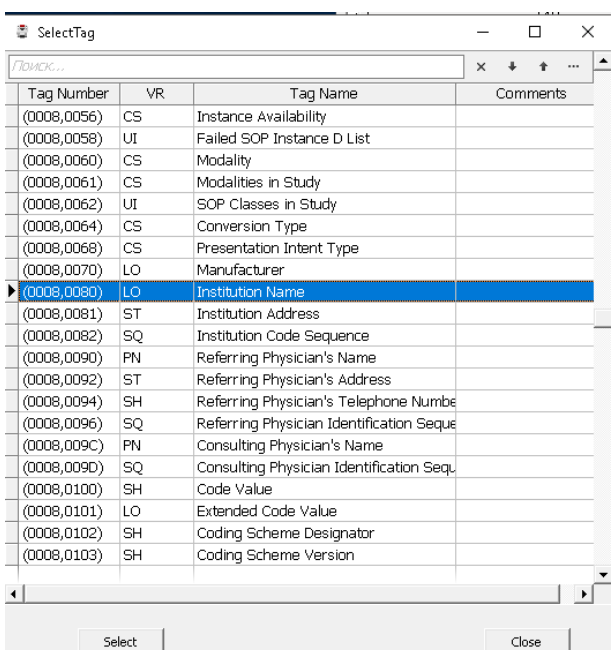

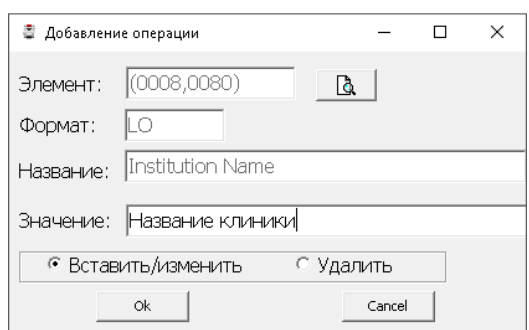

Close

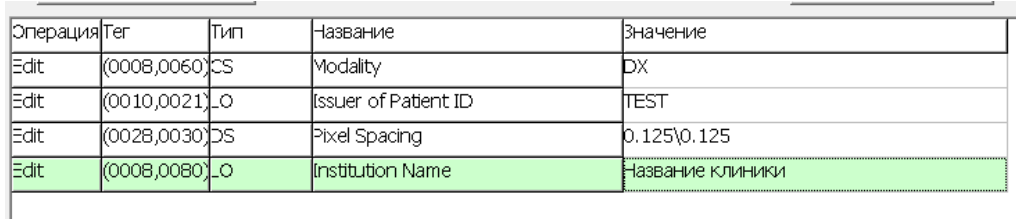

Для удаления операции из таблицы необходимо выбрать нужную строку и нажать кнопку "Удалить операцию"

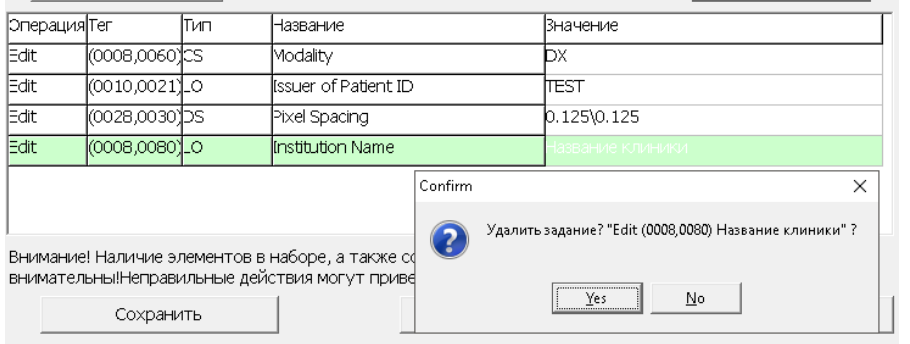

# После

подтверждения операция из таблицы будет удалена.

Следует иметь ввиду, что добавляемые (изменяемые) значения не проверяются на правильность синтаксиса и соответствие словарю стандарта. Если добавленное значение элемента или операция в целом будут некорректны, то могут возникнуть проблемы при дальнейшем сохранении файла или его передаче на сервер. Поэтому нужно быть внимательным при добавлении таких операций и проверять на соответствие правилам стандарта.

#### **Сохранение настроек**

После проведения изменений настроек Программы, для их записи в файл настроек - expdcm.ini, необходимо нажать кнопку «Сохранить».

Сохранить

После этого вкладки станут снова недоступными для редактирования, надпись на кнопке изменится на "Редактировать настройки", включатся мониторинг сетевых подключений, слежение за папкой импорта, пропингуется и отобразится состояние dicom-соединения.

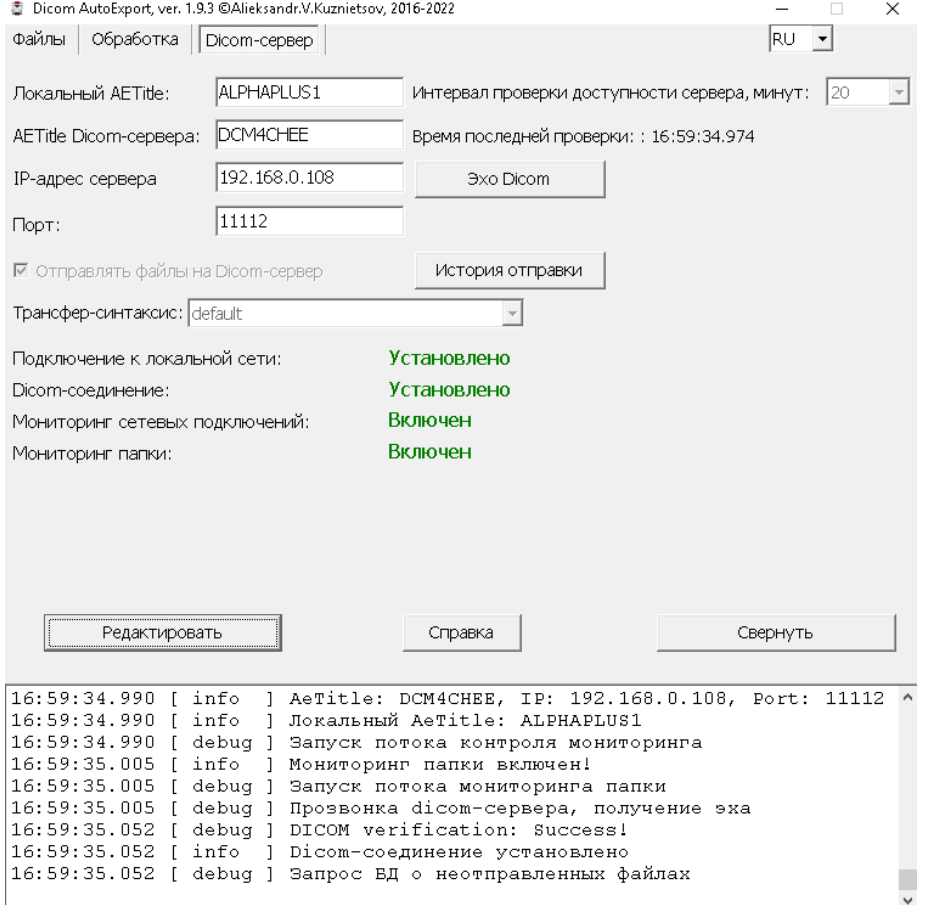

### **Изменение языка интерфейса и сообщений Программы.**

В правом верхнем углы окна Программы имеется выпадающий список с аббревиатурами доступных языков интерфейса Программы. Изменение языка возможно, как в процессе редактирования настроек, так и в процессе работы. Изменения вступают в силу сразу же и сохраняются для последующих запусков в ini-файле. Доступны русский, украинский и английский языки.

### Настройки программы, не вынесенные в интерфейс Программы.

Кроме настроек, которые можно изменить на вкладках главной формы Программы, существуют и другие, которые можно изменить только путем редактирования ini-файла программы. Предполагается, что пользователь имеет достаточную для этого квалификацию, знания и отдает отчет о производимых им действиях.

Опция конвертация кириллицы в текстовых тегах устанавливается в интерфейсе Программы. Но для типа элементов Code String пришлось ввести отдельную опцию, т. к. установка кодировки в элементе (0008,0005) не влияет на отображение содержания таких полей. Пользователь должен установить эту опцию в зависимости от того, корректно или нет отображает эти элементы тот вьювер, которым он пользуется. Некоторые вьюверы отображают корректно кириллицу в этих полях даже с кодировкой Win-1251.

; Конвертация кодировки тегов типа CS (Code String)

; 0 - оставить, как есть; 1 - установить такую же, как и для других полей (0008,0005), 2 - транслитерировать, другое = 0

 $CodeStringCharSet=0$ 

Следующая группа опций была добавлена в Программу по многочисленным просьбам пользователей. Но пользоваться ими нужно очень осторожно, т. к. они отвечают за удаление файлов из папки импорта, т.е. тех файлов, которые, в большинстве случаев, туда сохраняет та программа, которая их получает от соответствующего оборудования (рентген, УЗИ, КТ и т. п.). Т.е. это по сути исходные файлы, которые нежелательно вообще трогать. Но бывают случае, когда программы получения не имеют функции удаления старых файлов и очистки места на диске и диск начинает переполняться. Тогда можно использовать для очистки диска использовать эти опции Программы, предварительно сохранив исходные файлы на резервных носителях. Собственно из комментариев должно быть понятно, каким образом их использовать:

; Удалять файлы из папки импорта по маске и старше указанного количества дней: ;0 - нет (по умолчанию), 1 - да

DelImportFile=0

ImportFileMask=\*.\*

; "Возраст" удаляемых файлов в днях, число > 0

; Если число задано некорректно, то по умолчанию = 3650 NumDayDelImport=3650

; Удалять пустые подпапки из папки импорта (работает только если DelImportFile=1)

;0 - нет, 1 - да DelEmptyImportDir=1

Следующая группа опций предназначена для фильтрации файлов в папке импорта. Часто программы получения сохраняют, кроме dicom-файлов, ещё кучу файлов различных форматов и размеров. Или сохраняют временные файлы в формате dicom, которые затем удаляют. Пользователь должен понимать, как работает его программа получения снимков, чтобы сделать правильные настройки. Добавление этих опций основано на личном опыте эксплуатации Программы с различным оборудованием, так и по многочисленным предложением пользователей.

Установка этих опций указывает Программе игнорировать такие файлы, если их расширение или часть имени входят в заданный список, или размер файла больше или меньше заданных.

; *Игнорировать в папке импорта файлы с расширением из списка, расширение в формате .ext (точка и символы)*

*; 0 - нет, 1 - да UseIgnoreFileExt = 1*

```
IgnoreFileExt = .log .bmp .ann .img .txt .jpg .raw .ini .xml .res
.dll .exe .lic .qm .ico .pdf .inf .bat
```
*; Игнорировать файлы, если в имени, есть любой из фрагментов из строки IgnoreFileName. Фрагменты разделены косой чертой - /*

*UseIgnoreFileName=0*

*IgnoreFileName = .temp./.post./.fpost.*

*;Фильтровать файлы по размеру*

*; Игнорировать файлы меньше установленного (в байтах) размера: 0 - нет, 1 - да* 

*UseMinFileSizeFilter=1 MinFileSize=131072*

*; Игнорировать файлы больше установленного (в байтах) размера: 0 - нет, 1 - да UseMaxFileSizeFilter=0 MaxFileSize=104857600*

Пример содержания файла expdcm.ini приведен в Приложении 1.

## **Работа с Программой**

Как указывалось выше, Программа работает в фоновом режиме. Поэтому запуск ее логично поместить в автозагрузку. При наличии бесперебойного сетевого соединения и доступности dicom-сервера в работе не должно быть никаких проблем. Часто оборудование с Программой работает непрерывно по несколько суток без сбоев. Но все же при непрерывной многосуточной работе желательно периодически перезапускать Программу, т. к. некоторые операции (например, очистки папок экспорта, логов, файла истории) производятся только при запуске Программы. Естественно, если эти операции необходимы.

#### **Получение лицензионного ключа**

В настоящее время Программа не является свободно распространяемым продуктом. Поэтому ее использование должно соответствовать Лицензионному соглашению (Приложение 2).

По окончании срока, оговоренного в соглашении, при запуске Программы будет выведено сообщение

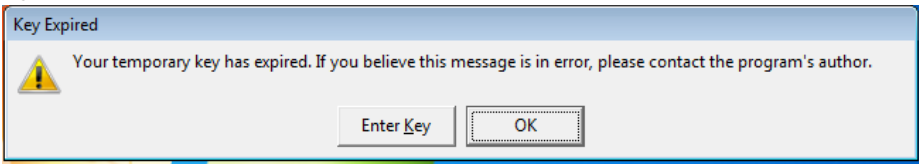

Если Вы не собираетесь больше использовать Программу, то нажмите кнопку «Ок» и проведите ее деинсталляцию, воспользовавшись инструментом «Программы и компоненты» Панели управления операционной системы, и удалите оставшиеся файлы (папки), если они есть.

Для продолжения использования Программы, необходимо получить от автора или его представителей лицензионный ключ. Условия дальнейшего использования (оплата или иные договорные условия) оговариваются индивидуально в каждом случае. Более подробную информацию можно получить по электронной почте.

Если условия соблюдены, нажмите кнопку «Enter Key». Появится диалоговое окно, в котором будет указан буквенно-цифровой код Hardware fingerprint.

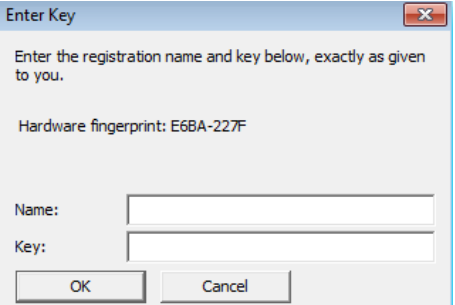

Значение Hardware fingerprint необходимо скопировать и выслать на электронную почту автору для генерации по нему ключа.

Тема Регистрация Dicom AutoExport

 $\mathscr{Q}$   $\blacktriangleright$   $\blacksquare$  |  $\bigcirc$   $\bigcirc$   $\kappa$  K  $\exists$   $\mp$   $\mathscr{E}$   $\mathscr{O}$   $\blacksquare$   $\#$   $\bot$   $\vee$   $\blacksquare$   $\vee$   $\Lambda$   $\vee$  Tr $\vee$   $\bigcirc$   $\varnothing$   $\varnothing$ Прошу зарегистрировать копию программы Dicom AutoExport.

В ответ на запрос будет выслан файл с ключом

 $\Box$ e request\_key.txt - Блокнот Файл Правка Формат Вид Справка Name: Xrav admin Hardware fingerprint: E6BA-227F Organization: наименование и адрес организации Key:000015-FF1DVF-JQR428-B0FXEF-RWVV7X-8A3X6E-3B4NXP-NXPPCG-35E9VD-MMTX2X

Имя и ключ нужно скопировать и вставить в соответствующие поля. Если все скопировано правильно, то появится сообщение о валидности ключа и после нажатия «Ок» Программа запустится.

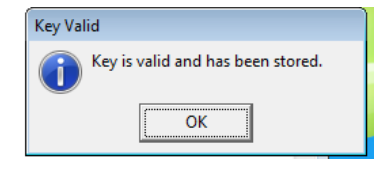

## **Разрешение проблем**

В случае возникновения вопросов, связанных с работой Программы, ответы на которые не отображены в данном руководстве, а также о критических замечаниях, требующих изменения логики работы или устранения иных ошибок, просьба сообщать об этом на электронную почту автору.

© Александр Кузнецов, 2016-2023 [alexandr.v.kuznetsov1@gmail.com](mailto:alexandr.v.kuznetsov1@gmail.com)

## Приложение 1

Пример содержимого файла настроек Программы expdcm.ini

[Pathes] ; Папка, в которой контролируется появление новых файлов ("Папка импорта!!!)  $PathImport = D: \DCHEXPORT \Im,$ ; Слежение за вложенными папками, 0 - выключено, 1 - включено  $InsertDir=1$ ; Папка, в которой проводятся все работы по изменению файлов ; и из которой идет отправка на сервер ("Папка экспорта") PathExport=D:\DCMEXPORT\Export\ ; Папка логов PathLog=D:\DCMEXPORT\Log\ [Options] ;Язык окна программы  $L$ anguage=0  $\mu$ уровень ведения логов только: 0 - error, 1 - warn, 2 - info, 3 - debug  $loglevel=2$ ;Локальный AeTitle aet=LOCALAET ;AeTitle Dicom-сервера aec=TESTPACS ; ІР адрес сервера IPAdress=192.168.0.10 ;Порт сервера DcmPort=5678 ; Интервал проверки доступности дайком-сервера в минутах IntervalEcho=7 ; Проверять, что файл имеет формат dicom по сигнатуре DICM ;0 - нет, 1 - да CheckFileIsDicom=1 ; Конвертировать символы из win-1251 в ISO\_IR 144 (ISO-8859-5 Cyrillic) или ISO\_IR 192 (UTF-8) ;0 - нет, 1 - да  $ConvCharSet = 1$  $: 0 - UTF-8, 1 - ISO-8859-5$  $Charset8859$ orUTF=0

; Конвертация кодировки тегов типа CS (Code String) ; 0 - оставить, как есть; 1 - установить такую же, как и для других полей (0008,0005), 2 - транслитерировать, другое = 0  $CodeStringCharacter =  $0$$ ; Генерировать новые уникальные ИД (дляАльфа+ обязательно 1) ;0 - нет, 1 - да GenerateUIDstudv=0 GenerateUIDseries=0 GenerateUIDsop=0 ; Генерировать новые уникальные ИД пациентов, 0 - нет, 1 - да ;Для АльфаПлюс - 1 обязательна!!! GenerateNewPatientID=0 ; Транслитерировать (из кириллицы в латиницу) текстовые теги ;0 - нет, 1 - да  $Translit = 0$ ; Правило транслитерации: ; 0 - русский(правила РФ), 1 - украинский (правила Украины)  $TranslitRule=1$ ; Анонимизировать личные данные пациентов и ЛПУ ;0 - нет, 1 - да Anonimize=0 Anonim FI0=1 Anonim DR=1 Anonim sex=0 Anonim oper=1 Anonim perfdoc=1 Anonim refdoc=1 Anonim\_Inst=1 Anonim adres=1 ; Удалять файлы из папки экспорта автоматически ; 0 - нет, 1 - да DelExportFile=1 ; Количество дней (индекс списка), через которое файлы будут удалены (0-29=1-30, 30=60, 31=90, 32=180, 33=365) NumDayDeleteExport=13 ; Удалять логи ; 0 - нет, 1 - да CheckDeleteLog=1

*; Количество дней (индекс списка), через которое файлы логов будут удалены (0-29=1-30,30=60,31=90,32=180,33=365) DelLogDay=29*

*;Вывод логирования в мемо-поле. Если все отлажено и работает, то вывод в экранный лог не нужен, только забирает ресурсы ; 0 - нет, 1 - да DisplayLog=1*

*;Включить отправку файлов на дайком-сервер ;0 - нет (снимки будут обрабатываться и сохраняться в папке экспорта), 1 - да*

*SendDicom=1*

*;Задержка в секундах перед копированием исходного файла для обработки*

*Delay\_Copy=2*

*; Синтаксис отправки, число от 0 до 14 (индекс) TransferSyntax=0*

*;Вести учет и автоматически предлагать досылать не отправленные на сервер файлы*

*; 0 - нет - программа будет пытаться доотправить файлы по возможности в течение времени, указанном в NumberDaysHistory,*

*; но не больше NumDayDelImport, если установлено DelImportFile=1*

*; 1 - да, программа будет выводить на экран форму со списком не отправленных файлов для принятия решения пользователем*

*AutoSendOffer=0*

*;Автоматически очищать историю получения и отправки файлов*

*; 0 - нет*

*; 1 - да: будут удаляться записи о полученных и отправленных файлах старше количества дней,*

*; равного произведению NumberDaysHistory\*3 AutoClearHistory=0*

*; Количество дней, в течение которых будут осуществляться попытки повторной отправки файлов*

*; (0-29=1-30,30=60,31=90,32=180,33=365) NumberDaysHistory=13*

*; Запускать программу свернутой ;0 - нет, 1 - да TrayStart=0*

*;куда сворачивается (при TrayStart=1): 0 - минимизировать в панель задач, 1 - в трей TurnTray=0*

*; Показывать события в трее (при TrayStart=1 и при TurnTray=1) ;0 - нет, 1 - да HintTray=0*

*;Считать дату/время отправки как дата/время получения снимка и вставить в теги*

*;0 - нет, 1 - да InsertDateTimeImages=0*

*; Удалять файлы из папки импорта по маске и старше указанного количества дней* 

*;0 - нет (по умолчанию), 1 - да DelImportFile=0 ImportFileMask=\*.\**

*;"Возраст" удаляемых файлов в днях, число > 0 ; Если число задано некорректно, то по умолчанию = 3650 NumDayDelImport=3650*

*;Удалять пустые подпапки из папки импорта (работает только если DelImportFile=1)*

*;0 - нет, 1 - да DelEmptyImportDir=1*

*; Игнорировать в папке импорта файлы с расширением из списка, расширение в формате .ext (точка и символы)*

*; 0 - нет, 1 - да UseIgnoreFileExt = 1*

*IgnoreFileExt = .log .bmp .ann .img .txt .jpg .raw .ini .xml .res .dll .exe .lic .qm .ico .pdf .inf .bat*

*; Игнорировать файлы, если в имени, есть любой из фрагментовю из строки IgnoreFileName. Фрагменты разделены косой чертой - / UseIgnoreFileName=0*

*IgnoreFileName = .temp./.post./.fpost.*

*;Фильтровать файлы по размеру*

*; Игнорировать файлы меньше установленного (в байтах) размера: 0 - нет, 1 - да* 

*UseMinFileSizeFilter=0 MinFileSize=131072*

; Игнорировать файлы больше установленного (в байтах) размера: 0 - нет, 1 - да UseMaxFileSizeFilter=0 MaxFileSize=104857600

# **Приложение 2**

# ЛИЦЕНЗИОННОЕ СОГЛАШЕНИЕ

Все права на программное обеспечение Dicom AutoExport (исполняемый файл dicomexp.exe) в дальнейшем именуемое Программа, принадлежат ее автору - Александру Кузнецову [\(alexandr.v.kuznetsov1@gmail.com](mailto:alexandr.v.kuznetsov1@gmail.com)).

Любой желающий может использовать Программу в течение ознакомительного периода - 30 дней со дня установки. Для того, чтобы продолжить использование Программы по истечении ознакомительного периода, Программа должна быть зарегистрирована у автора и на нее должен быть получен лицензионный ключ, который можно получить у автора или его официальных представителей на платной или иной договорной основе.

Зарегистрированному пользователю предоставляется неэксклюзивное право использовать Программу в любых легальных целях не более чем на одном компьютере одновременно. Зарегистрированная копия Программы не может быть взята на прокат или сдана в аренду.

Незарегистрированная ознакомительная версия Программы может свободно распространяться только в не измененном виде. Ни одно частное лицо или организация не имеет права взимать плату за сам Программу и ее распространение без письменного согласия автора.

ПРОГРАММА ПОСТАВЛЯЕТСЯ ПО ПРИНЦИПУ "AS IS". НИКАКИХ ГАРАНТИЙ НЕ ПРИЛАГАЕТСЯ И НЕ ПРЕДУСМАТРИВАЕТСЯ. ВЫ ИСПОЛЬЗУЕТЕ ЕЕ НА СВОЙ РИСК. АВТОР НИ ПРИ КАКИХ ОБСТОЯТЕЛЬСТВАХ НЕ НЕСЕТ ОТВЕТСТВЕННОСТИ НИ ЗА КАКИЕ УБЫТКИ ЛЮБОГО РОДА, ВКЛЮЧАЯ, НО НЕ ОГРАНИЧИВАЯСЬ СЛЕДУЮЩИМИ: ПОТЕРЮ ВЫГОДЫ ИЛИ ИСКАЖЕНИЕ ЛЮБЫХ ДАННЫХ, ПРЯМО ИЛИ КОСВЕННО СВЯЗАННЫХ С ИСПОЛЬЗОВАНИЕМ ИЛИ НЕПРАВИЛЬНЫМ ИСПОЛЬЗОВАНИЕМ ПРОГРАММЫ.

Вы не имеете права предпринимать какие-либо действия, направленные на скрытие либо изменение авторских прав на Программу, включая модификацию исходных файлов или иных данных, содержащих упоминание об авторских правах на продукт.

Установка и использование Программы означает, что вы понимаете и принимаете положения данного Лицензионного соглашения. Нарушение любого из пунктов настоящего Лицензионного соглашения ведет к автоматическому прекращению действия данного соглашения и может повлечь за собой преследования правового характера.

Если вы не согласны с условиями данной лицензии, то должны удалить файлы Программы со своих устройств хранения информации и отказаться от ее использования.

#### Другие АВТОРСКИЕ ПРАВА

```
Программа использует также программные продукты DCMTK -
http://dicom.offis.de/dcmtk.php.en
       На них распространяются следующие авторские права:
         Copyright (C) 1994-2011, OFFIS e.V.
       * All rights reserved.
       *
       * This software and supporting documentation were developed by
       *
       * OFFIS e.V.
       * R&D Division Health
       * Escherweg 2
       * 26121 Oldenburg, Germany
       *
       * Redistribution and use in source and binary forms, with or without
       * modification, are permitted provided that the following conditions
       * are met:
       *
       * - Redistributions of source code must retain the above copyright
       * notice, this list of conditions and the following disclaimer.
       *
       * - Redistributions in binary form must reproduce the above copyright
       * notice, this list of conditions and the following disclaimer in the
       * documentation and/or other materials provided with the distribution.
       *
       * - Neither the name of OFFIS nor the names of its contributors may be
       * used to endorse or promote products derived from this software
       * without specific prior written permission.
       *
       * THIS SOFTWARE IS PROVIDED BY THE COPYRIGHT HOLDERS AND CONTRIBUTORS
       * "AS IS" AND ANY EXPRESS OR IMPLIED WARRANTIES, INCLUDING, BUT NOT
       * LIMITED TO, THE IMPLIED WARRANTIES OF MERCHANTABILITY AND FITNESS FOR
       * A PARTICULAR PURPOSE ARE DISCLAIMED. IN NO EVENT SHALL THE COPYRIGHT
       * HOLDER OR CONTRIBUTORS BE LIABLE FOR ANY DIRECT, INDIRECT, INCIDENTAL,
       * SPECIAL, EXEMPLARY, OR CONSEQUENTIAL DAMAGES (INCLUDING, BUT NOT
       * LIMITED TO, PROCUREMENT OF SUBSTITUTE GOODS OR SERVICES; LOSS OF USE,
       * DATA, OR PROFITS; OR BUSINESS INTERRUPTION) HOWEVER CAUSED AND ON ANY
       * THEORY OF LIABILITY, WHETHER IN CONTRACT, STRICT LIABILITY, OR TORT
       * (INCLUDING NEGLIGENCE OR OTHERWISE) ARISING IN ANY WAY OUT OF THE USE
       * OF THIS SOFTWARE, EVEN IF ADVISED OF THE POSSIBILITY OF SUCH DAMAGE.
       *
       */
       Please note that some DCMTK modules, especially those that are not part
       of the free toolkit, are covered by a separate license which can be found
       in the COPYRIGHT file in the corresponding module directory.
       Some portions of the DCMTK software package are derived from earlier
       versions of this software with the following copyright, and can be
       identified by the following copyright notice located in each source file:
       /*
       * Copyright (C) 1993/1994, OFFIS, Oldenburg University and CERIUM
       *
       * This software and supporting documentation were
       * developed by
       *
       * Institut OFFIS
       * Bereich Kommunikationssysteme
       * Westerstr. 10-12
       * 26121 Oldenburg, Germany
       *
       * Fachbereich Informatik
       * Abteilung Prozessinformatik
       * Carl von Ossietzky Universitaet Oldenburg
       * Ammerlaender Heerstr. 114-118
       * 26111 Oldenburg, Germany
       *
       * CERIUM
       * Laboratoire SIM
       * Faculte de Medecine
```

```
* 2 Avenue du Pr. Leon Bernard
* 35043 Rennes Cedex, France
*
* for CEN/TC251/WG4 as a contribution to the Radiological
* Society of North America (RSNA) 1993 Digital Imaging and
* Communications in Medicine (DICOM) Demonstration.
*
* THIS SOFTWARE IS MADE AVAILABLE, AS IS, AND NEITHER OFFIS,
* OLDENBURG UNIVERSITY NOR CERIUM MAKE ANY WARRANTY REGARDING
* THE SOFTWARE, ITS PERFORMANCE, ITS MERCHANTABILITY OR
* FITNESS FOR ANY PARTICULAR USE, FREEDOM FROM ANY COMPUTER
* DISEASES OR ITS CONFORMITY TO ANY SPECIFICATION. THE
* ENTIRE RISK AS TO QUALITY AND PERFORMANCE OF THE SOFTWARE
* IS WITH THE USER.
*
* Copyright of the software and supporting documentation
* is, unless otherwise stated, jointly owned by OFFIS,
* Oldenburg University and CERIUM and free access is hereby
* granted as a license to use this software, copy this
* software and prepare derivative works based upon this
* software. However, any distribution of this software
* source code or supporting documentation or derivative
* works (source code and supporting documentation) must
* include the three paragraphs of this copyright notice.
*
*/
Some other parts of this software within the dcmtk/dcmnet sub-package
related to the DICOM Upper Layer Protocol are derived from software
developed for the RSNA'93 DICOM demonstration and kindly made available
to us by the Mallinckrodt Institute of Radiology. Such software can be
identified by the following copyright notice located in each affected
source file:
/*
* Copyright (C) 1993, RSNA and Washington University
*
* The software and supporting documentation for the Radiological
* Society of North America (RSNA) 1993 Digital Imaging and
* Communications in Medicine (DICOM) Demonstration were developed
* at the
* Electronic Radiology Laboratory
* Mallinckrodt Institute of Radiology
* Washington University School of Medicine
* 510 S. Kingshighway Blvd.
* St. Louis, MO 63110
* as part of the 1993 DICOM Central Test Node project for, and
* under contract with, the Radiological Society of North America.
*
* THIS SOFTWARE IS MADE AVAILABLE, AS IS, AND NEITHER RSNA NOR
* WASHINGTON UNIVERSITY MAKE ANY WARRANTY ABOUT THE SOFTWARE, ITS
* PERFORMANCE, ITS MERCHANTABILITY OR FITNESS FOR ANY PARTICULAR
* USE, FREEDOM FROM ANY COMPUTER DISEASES OR ITS CONFORMITY TO ANY
* SPECIFICATION. THE ENTIRE RISK AS TO QUALITY AND PERFORMANCE OF
* THE SOFTWARE IS WITH THE USER.
*
* Copyright of the software and supporting documentation is
* jointly owned by RSNA and Washington University, and free access
* is hereby granted as a license to use this software, copy this
* software and prepare derivative works based upon this software.
* However, any distribution of this software source code or
* supporting documentation or derivative works (source code and
* supporting documentation) must include the three paragraphs of
* the copyright notice.
*/
The dcmjpeg sub-package includes an adapted version of the Independent
JPEG Group Toolkit Version 6b, which is contained in dcmjpeg/libijg8,
dcmjpeg/libijg12 and dcmjpeg/libijg16. This toolkit is covered by the
following copyright. The original README file for the Independent JPEG
Group Toolkit is located in dcmjpeg/docs/ijg_readme.txt.
```

```
/*
```
\* The authors make NO WARRANTY or representation, either express or implied,

\* with respect to this software, its quality, accuracy, merchantability, or \* fitness for a particular purpose. This software is provided "AS IS", and you, \* its user, assume the entire risk as to its quality and accuracy. \* \* This software is copyright (C) 1991-1998, Thomas G. Lane. \* All Rights Reserved except as specified below. \* \* Permission is hereby granted to use, copy, modify, and distribute this \* software (or portions thereof) for any purpose, without fee, subject to these \* conditions: \* (1) If any part of the source code for this software is distributed, then this \* README file must be included, with this copyright and no-warranty notice \* unaltered; and any additions, deletions, or changes to the original files \* must be clearly indicated in accompanying documentation. \* (2) If only executable code is distributed, then the accompanying \* documentation must state that "this software is based in part on the work of \* the Independent JPEG Group". \* (3) Permission for use of this software is granted only if the user accepts \* full responsibility for any undesirable consequences; the authors accept \* NO LIABILITY for damages of any kind. \* \* These conditions apply to any software derived from or based on the IJG code, \* not just to the unmodified library. If you use our work, you ought to \* acknowledge us. \* \* Permission is NOT granted for the use of any IJG author's name or company name \* in advertising or publicity relating to this software or products derived from \* it. This software may be referred to only as "the Independent JPEG Group's \* software". \* \* We specifically permit and encourage the use of this software as the basis of \* commercial products, provided that all warranty or liability claims are \* assumed by the product vendor. \*/ The code for the interpolatePixel() image scaling algorithm in module dcmimgle has been derived from code written by Jef Poskanzer for the "Extended Portable Bitmap Toolkit" (pbmplus10dec91) which has the following copyright: /\* \* Copyright (C) 1991 by Jef Poskanzer. \* \* Permission to use, copy, modify, and distribute this software and its \* documentation for any purpose and without fee is hereby granted, provided \* that the above copyright notice appear in all copies and that both that \* copyright notice and this permission notice appear in supporting \* documentation. This software is provided "as is" without express or \* implied warranty. \*/ The color quantization code in module dcmimage (dcmquant and the related classes) has been derived from code written by Jef Poskanzer for the NetPBM toolkit which has the following copyright: /\* \* Copyright (C) 1989, 1991 by Jef Poskanzer. \* \* Permission to use, copy, modify, and distribute this software and its \* documentation for any purpose and without fee is hereby granted, provided \* that the above copyright notice appear in all copies and that both that \* copyright notice and this permission notice appear in supporting \* documentation. This software is provided "as is" without express or \* implied warranty. \*/ The code for the OFStandard::strlcpy and OFStandard::strlcat helper functions in ofstd/libsrc/ofstd.cc has been derived from the BSD implementation of strlcpy() and strlcat() and which carries the following copyright notice: /\* \* Copyright (c) 1998 Todd C. Miller <Todd.Miller(at)courtesan.com> \* All rights reserved. \*

\* Redistribution and use in source and binary forms, with or without

```
* modification, are permitted provided that the following conditions
* are met:
* 1. Redistributions of source code must retain the above copyright
* notice, this list of conditions and the following disclaimer.
* 2. Redistributions in binary form must reproduce the above copyright
* notice, this list of conditions and the following disclaimer in the
* documentation and/or other materials provided with the distribution.
* 3. The name of the author may not be used to endorse or promote products
* derived from this software without specific prior written permission.
*
* THIS SOFTWARE IS PROVIDED ``AS IS'' AND ANY EXPRESS OR IMPLIED WARRANTIES,
* INCLUDING, BUT NOT LIMITED TO, THE IMPLIED WARRANTIES OF MERCHANTABILITY
* AND FITNESS FOR A PARTICULAR PURPOSE ARE DISCLAIMED. IN NO EVENT SHALL
* THE AUTHOR BE LIABLE FOR ANY DIRECT, INDIRECT, INCIDENTAL, SPECIAL,
* EXEMPLARY, OR CONSEQUENTIAL DAMAGES (INCLUDING, BUT NOT LIMITED TO,
* PROCUREMENT OF SUBSTITUTE GOODS OR SERVICES; LOSS OF USE, DATA, OR PROFITS;
* OR BUSINESS INTERRUPTION) HOWEVER CAUSED AND ON ANY THEORY OF LIABILITY,
* WHETHER IN CONTRACT, STRICT LIABILITY, OR TORT (INCLUDING NEGLIGENCE OR
* OTHERWISE) ARISING IN ANY WAY OUT OF THE USE OF THIS SOFTWARE, EVEN IF
* ADVISED OF THE POSSIBILITY OF SUCH DAMAGE.
*/
The code for the OFStandard::atof helper function in ofstd/libsrc/ofstd.cc
has been derived from an implementation which carries the following
copyright notice:
/*
* Copyright 1988 Regents of the University of California
* Permission to use, copy, modify, and distribute this software and
* its documentation for any purpose and without fee is hereby granted,
* provided that the above copyright notice appear in all copies. The
* University of California makes no representations about the
* suitability of this software for any purpose. It is provided "as
* is" without express or implied warranty.
*
*
* The code for OFStandard::ftoa has been derived
* from an implementation which carries the following copyright notice:
*
* Copyright (c) 1988 Regents of the University of California.
* All rights reserved.
*
* Redistribution and use in source and binary forms are permitted
* provided that the above copyright notice and this paragraph are
* duplicated in all such forms and that any documentation,
* advertising materials, and other materials related to such
* distribution and use acknowledge that the software was developed
* by the University of California, Berkeley. The name of the
* University may not be used to endorse or promote products derived
* from this software without specific prior written permission.
* THIS SOFTWARE IS PROVIDED ``AS IS'' AND WITHOUT ANY EXPRESS OR
* IMPLIED WARRANTIES, INCLUDING, WITHOUT LIMITATION, THE IMPLIED
* WARRANTIES OF MERCHANTIBILITY AND FITNESS FOR A PARTICULAR PURPOSE.
*/
The "Base64" encoder/decoder in ofstd/libsrc/ofstd.cc has been derived
from an implementation which carries the following copyright notice:
/*
* Copyright (c) 1999, Bob Withers - bwit(at)pobox.com
*
* This code may be freely used for any purpose, either personal or commercial,
* provided the authors copyright notice remains intact.
*/
The oflog sub-package is based on the log4cplus library which is covered by
the following two copyright notices (for details see oflog/docs/LICENSE):
/*
* Copyright (C) 1999-2009 Contributors to log4cplus project.
* All rights reserved.
*
* Redistribution and use in source and binary forms, with or without modifica-
* tion, are permitted provided that the following conditions are met:
*
```
\* 1. Redistributions of source code must retain the above copyright notice,

\* this list of conditions and the following disclaimer. \* \* 2. Redistributions in binary form must reproduce the above copyright notice, \* this list of conditions and the following disclaimer in the documentation \* and/or other materials provided with the distribution. \* \* THIS SOFTWARE IS PROVIDED ``AS IS'' AND ANY EXPRESSED OR IMPLIED WARRANTIES, \* INCLUDING, BUT NOT LIMITED TO, THE IMPLIED WARRANTIES OF MERCHANTABILITY AND \* FITNESS FOR A PARTICULAR PURPOSE ARE DISCLAIMED. IN NO EVENT SHALL THE \* APACHE SOFTWARE FOUNDATION OR ITS CONTRIBUTORS BE LIABLE FOR ANY DIRECT, \* INDIRECT, INCIDENTAL, SPECIAL, EXEMPLARY, OR CONSEQUENTIAL DAMAGES (INCLU- \* DING, BUT NOT LIMITED TO, PROCUREMENT OF SUBSTITUTE GOODS OR SERVICES; LOSS \* OF USE, DATA, OR PROFITS; OR BUSINESS INTERRUPTION) HOWEVER CAUSED AND ON \* ANY THEORY OF LIABILITY, WHETHER IN CONTRACT, STRICT LIABILITY, OR TORT \* (INCLUDING NEGLIGENCE OR OTHERWISE) ARISING IN ANY WAY OUT OF THE USE OF \* THIS SOFTWARE, EVEN IF ADVISED OF THE POSSIBILITY OF SUCH DAMAGE. \* // Module: Log4CPLUS // File: appender.h // Created: 6/2001 // Author: Tad E. Smith // // Copyright 2001-2009 Tad E. Smith // // Licensed under the Apache License, Version 2.0 (the "License"); // you may not use this file except in compliance with the License. // You may obtain a copy of the License at // //<http://www.apache.org/licenses/LICENSE-2.0> // // Unless required by applicable law or agreed to in writing, software // distributed under the License is distributed on an "AS IS" BASIS, // WITHOUT WARRANTIES OR CONDITIONS OF ANY KIND, either express or implied. // See the License for the specific language governing permissions and // limitations under the License. The dcmjpls sub-package is based on the CharLS library, which is contained in dcmjpls/libcharls. This toolkit is covered by the following copyright: /\* \* The CharLS library is available under the following license: \* ------------------------------------------------------------------------------- \* Copyright (c) 2007-2010, Jan de Vaan \* All rights reserved. \* \* Redistribution and use in source and binary forms, with or without \* modification, are permitted provided that the following conditions are met: \* \* \* Redistributions of source code must retain the above copyright notice, this \* list of conditions and the following disclaimer. \* \* \* Redistributions in binary form must reproduce the above copyright notice, \* this list of conditions and the following disclaimer in the documentation \* and/or other materials provided with the distribution. \* \* \* Neither the name of my employer, nor the names of its contributors may be \* used to endorse or promote products derived from this software without \* specific prior written permission. \* \* THIS SOFTWARE IS PROVIDED BY THE COPYRIGHT HOLDERS AND CONTRIBUTORS "AS IS" \* AND ANY EXPRESS OR IMPLIED WARRANTIES, INCLUDING, BUT NOT LIMITED TO, THE \* IMPLIED WARRANTIES OF MERCHANTABILITY AND FITNESS FOR A PARTICULAR PURPOSE ARE \* DISCLAIMED. IN NO EVENT SHALL THE COPYRIGHT OWNER OR CONTRIBUTORS BE LIABLE FOR \* ANY DIRECT, INDIRECT, INCIDENTAL, SPECIAL, EXEMPLARY, OR CONSEQUENTIAL DAMAGES \* (INCLUDING, BUT NOT LIMITED TO, PROCUREMENT OF SUBSTITUTE GOODS OR SERVICES; \* LOSS OF USE, DATA, OR PROFITS; OR BUSINESS INTERRUPTION) HOWEVER CAUSED AND ON \* ANY THEORY OF LIABILITY, WHETHER IN CONTRACT, STRICT LIABILITY, OR TORT \* (INCLUDING NEGLIGENCE OR OTHERWISE) ARISING IN ANY WAY OUT OF THE USE OF THIS \* SOFTWARE, EVEN IF ADVISED OF THE POSSIBILITY OF SUCH DAMAGE. \*/